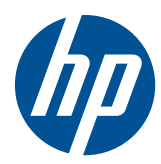

## Manuel de référence du matériel

Clients légers HP t5325/t5335

© Copyright 2009, 2010 Hewlett-Packard Development Company, L.P. Les informations données dans ce document peuvent faire l'objet de modifications à tout moment.

Microsoft et Windows sont des marques déposées de la société Microsoft aux États-Unis et dans d'autres pays.

Les garanties applicables aux produits et services HP sont décrites dans les documents de garantie accompagnant ces produits et services. Aucune partie du présent document ne saurait être interprétée comme une garantie supplémentaire. HP ne saurait être tenue responsable des éventuelles erreurs techniques ou d'édition contenues dans ce guide, ni des omissions.

Ce document contient des informations propriétaires protégées par droit d'auteur. Toute reproduction, adaptation ou traduction dans une autre langue de ce document est strictement interdite sans le consentement préalable écrit de Hewlett-Packard.

#### **Manuel de référence du matériel**

Clients légers HP t5325/t5335

Deuxième édition (septembre 2010)

Première édition (septembre 2009)

Référence du document : 588605-052

### **À propos de ce livre**

- **AVERTISSEMENT !** Ce dessin indique que la non-observation des instructions peut entraîner des blessures ou la mort.
- **ATTENTION :** Le non-respect de ces instructions présente des risques, tant pour le matériel que pour les données qu'il contient.
- **REMARQUE :** Le texte ainsi défini fournit des informations importantes supplémentaires.

## **Sommaire**

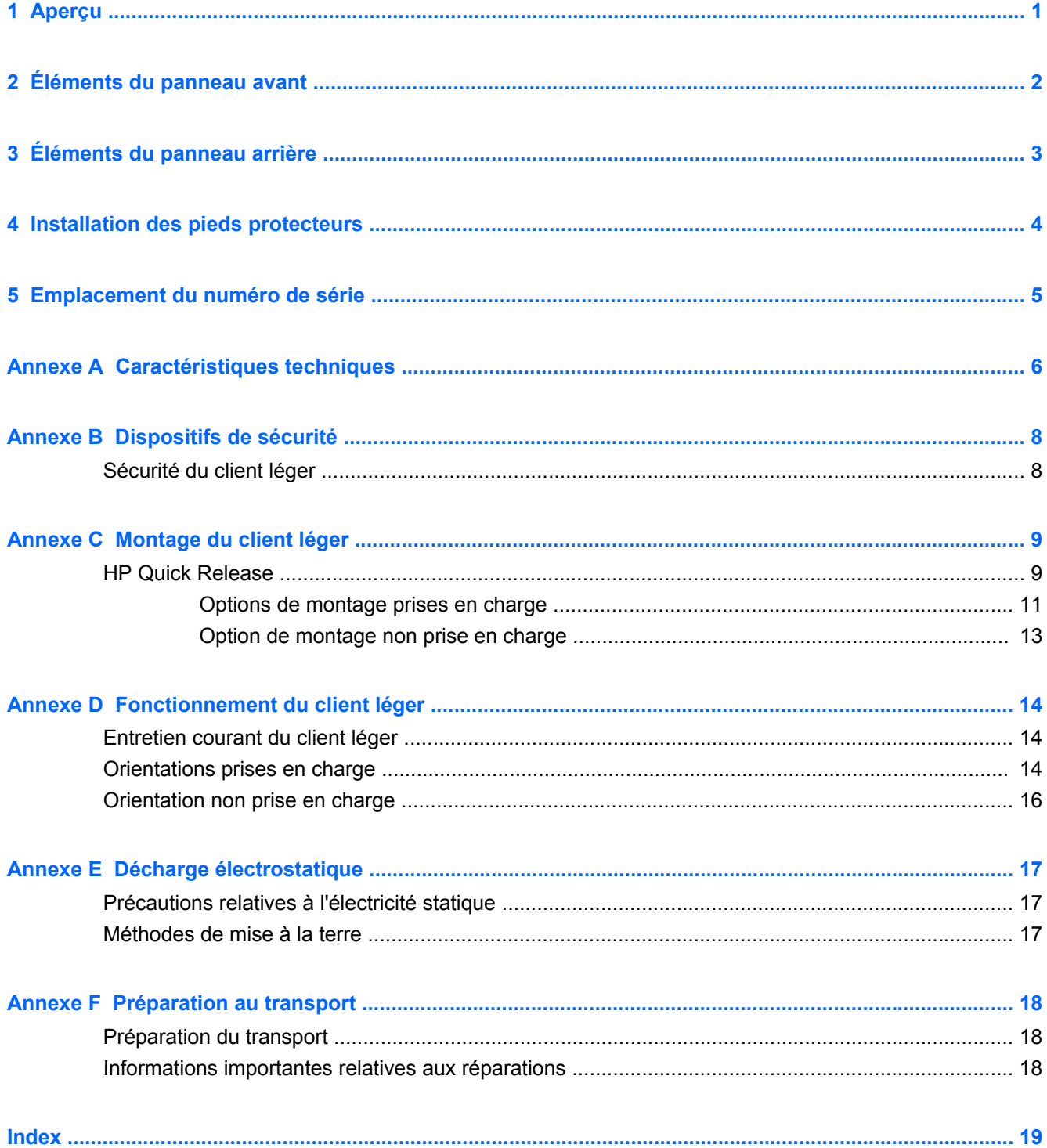

## <span id="page-6-0"></span>**1 Aperçu**

Nous vous remercions d'avoir porté votre choix sur un client léger HP. Nous vous souhaitons des années d'utilisation de nos clients légers. Notre objectif est de vous proposer des clients à forte valeur ajoutée, simples à déployer et à gérer et vous offrant la puissance et la fiabilité souhaitées.

Les sections suivantes présentent les fonctions du client léger. Pour consulter la liste complète du matériel et des logiciels installés sur un modèle spécifique, visitez le site <http://www.hp.com> et recherchez votre modèle de client léger.

Les caractéristiques suivantes sont communes à tous les clients légers HP :

- pas d'unité de disquette ou de disque dur
- configuration matérielle en 5 minutes
- centralisation du déploiement et de la supervision à l'aide des solutions d'administration HP

Diverses options sont disponibles pour votre client léger. Pour plus d'informations sur les options disponibles, visitez le site Web HP à l'adresse <http://www.hp.com> et recherchez votre modèle de client léger.

**EY REMARQUE :** L'aspect de votre modèle d'ordinateur peut différer du modèle illustré ci-après.

# <span id="page-7-0"></span>**2 Éléments du panneau avant**

Pour plus d'informations, visitez le site <http://www.hp.com> et recherchez votre modèle de client léger pour accéder aux QuickSpecs spécifiques au modèle.

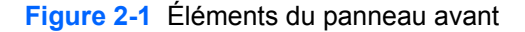

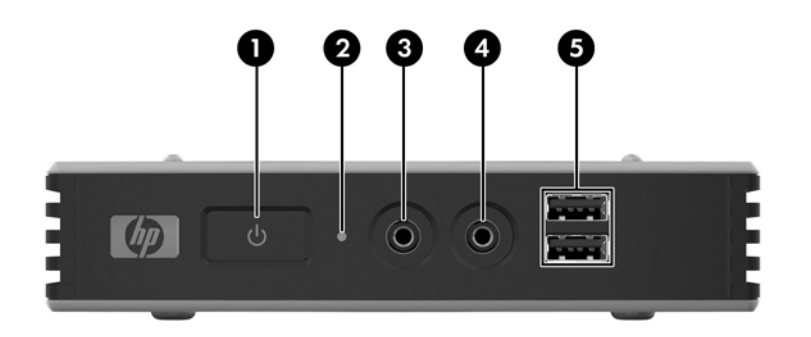

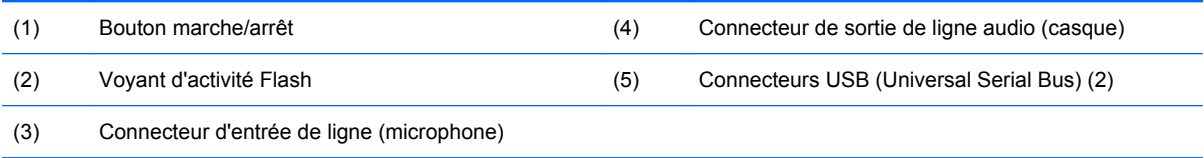

## <span id="page-8-0"></span>**3 Éléments du panneau arrière**

Pour plus d'informations, visitez le site <http://www.hp.com> et recherchez votre modèle de client léger pour accéder aux QuickSpecs spécifiques au modèle.

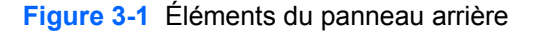

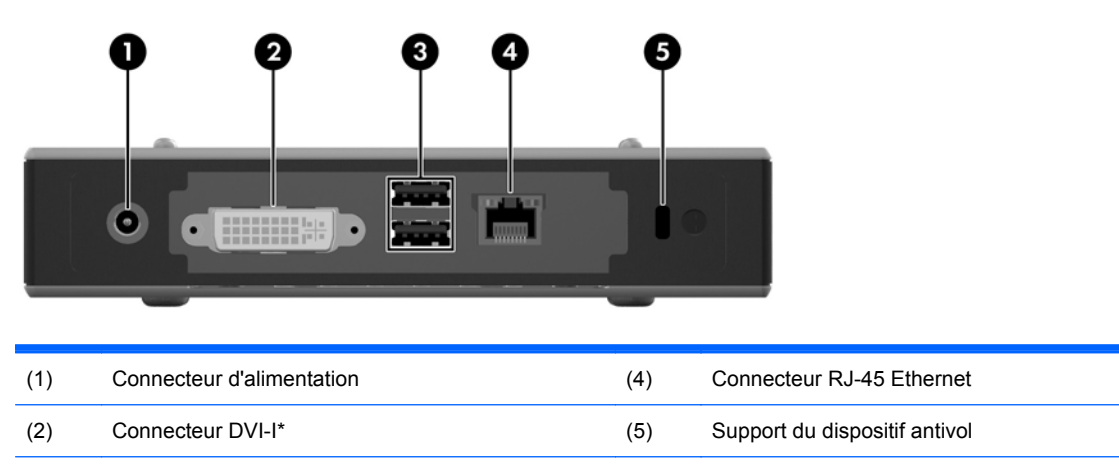

(3) Connecteurs USB (Universal Serial Bus) (2)

\*La sortie VGA s'obtient à l'aide de l'adaptateur DVI-I vers VGA fourni avec le client léger.

## <span id="page-9-0"></span>**4 Installation des pieds protecteurs**

Pour installer les pieds protecteurs :

- **1.** Retirez la bande adhésive des pieds.
- **2.** Alignez l'orifice de chaque pied avec un orifice VESA sur la base du client léger. Appuyez fermement sur le pied pour le fixer sur le client léger.
- **FREMARQUE :** Les pieds fournissent un tampon de protection entre le client léger et la surface sur laquelle il est installé ou monté.

**Figure 4-1** Installation des pieds protecteurs

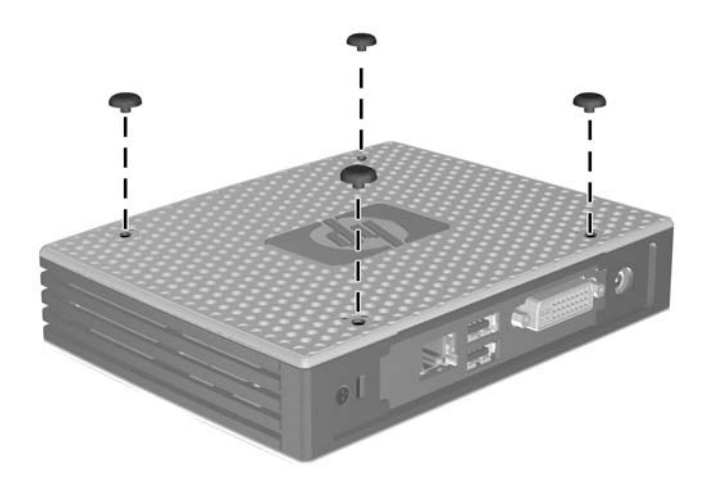

## <span id="page-10-0"></span>**5 Emplacement du numéro de série**

Chaque client léger est doté d'un numéro de série unique situé comme indiqué dans l'illustration suivante. Ayez toujours ce numéro à portée de main lorsque vous contactez le service clientèle HP.

**Figure 5-1** Emplacement du numéro de série

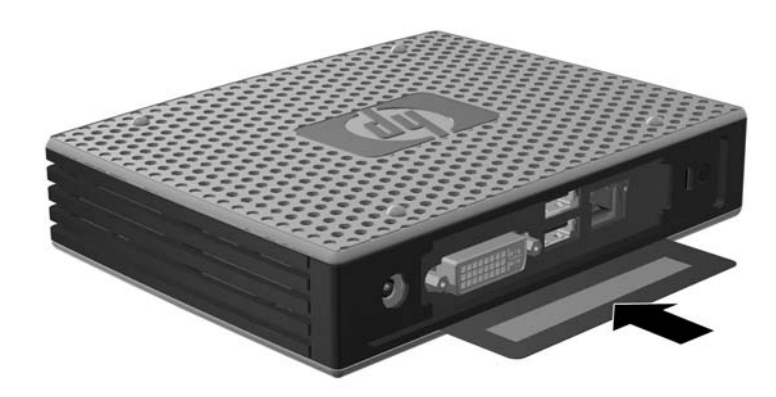

## <span id="page-11-0"></span>**A Caractéristiques techniques**

#### **Tableau A-1 Client léger HP t5325/t5335**

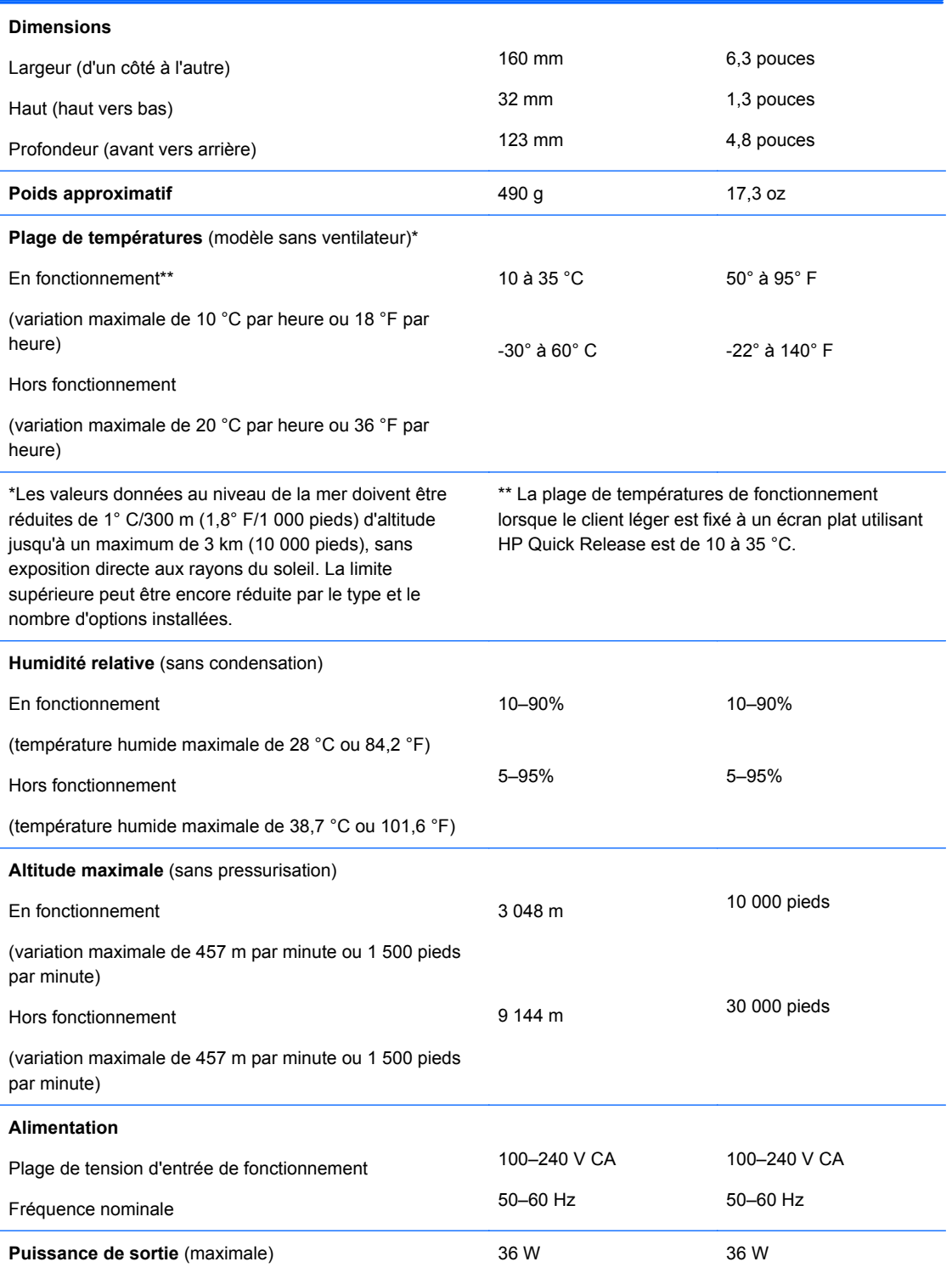

<span id="page-12-0"></span>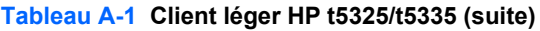

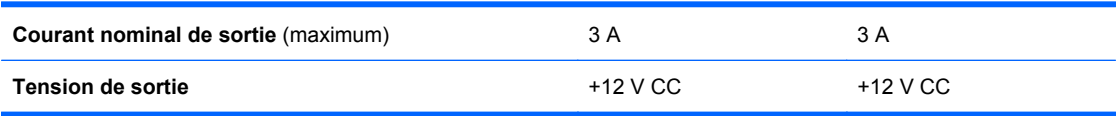

## <span id="page-13-0"></span>**B Dispositifs de sécurité**

## **Sécurité du client léger**

Ces modèles de clients légers sont conçus pour accueillir un dispositif de sécurité antivol. Ce dispositif empêche tout retrait non autorisé du client léger et permet également de verrouiller le compartiment sécurisé. Pour plus d'informations sur cette option, visitez le site Web HP à l'adresse <http://www.hp.com> et recherchez votre modèle de client léger.

- **1.** Repérez l'orifice de fixation sur le panneau arrière.
- **2.** Insérez le câble antivol dans l'orifice, puis utilisez la clé pour le verrouiller.

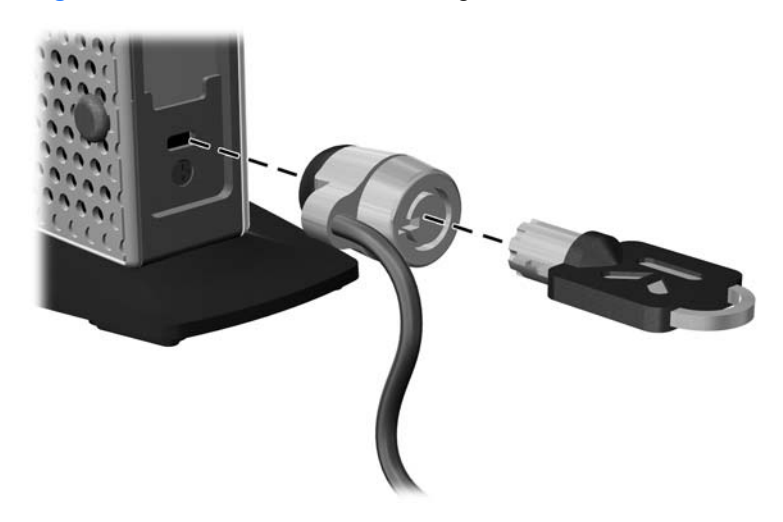

**Figure B-1** Sécurisation du client léger

## <span id="page-14-0"></span>**C Montage du client léger**

### **HP Quick Release**

Ce client léger inclut quatre points de montage sur la base de l'appareil. Ces points de montage sont conformes à la norme VESA (Video Electronics Standards Association) qui propose des interfaces de montage standard pour des écrans plats tels que des moniteurs à panneau plat, des écrans plats et des téléviseurs plats. HP Quick Release est relié aux points de montage VESA, vous permettant ainsi d'installer le client léger dans diverses orientations.

**REMARQUE :** Lors du montage d'un client léger, utilisez les vis 10 mm fournies avec le kit HP Quick Release.

**Figure C-1** HP Quick Release

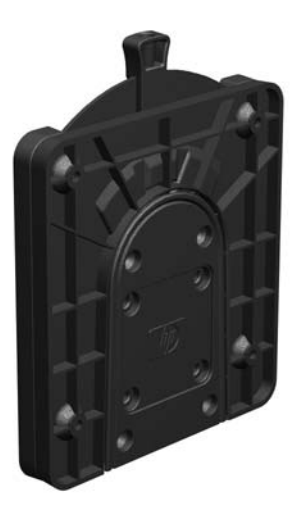

Pour utiliser HP Quick Release (mécanisme de verrouillage rapide HP) :

**1.** À l'aide des quatre vis de 10 mm fournies avec le kit de montage, fixez un côté du kit HP Quick Release au client léger, comme illustré ci-dessous.

**Figure C-2** Montage de HP Quick Release sur le client léger

**2.** À l'aide de quatre vis fournies avec le kit de montage, fixez l'autre côté de HP Quick Release sur le dispositif sur lequel vous voulez installer le client léger. Veillez à ce que le levier de déverrouillage soit orienté vers le haut.

**Figure C-3** Montage de HP Quick Release sur un autre dispositif

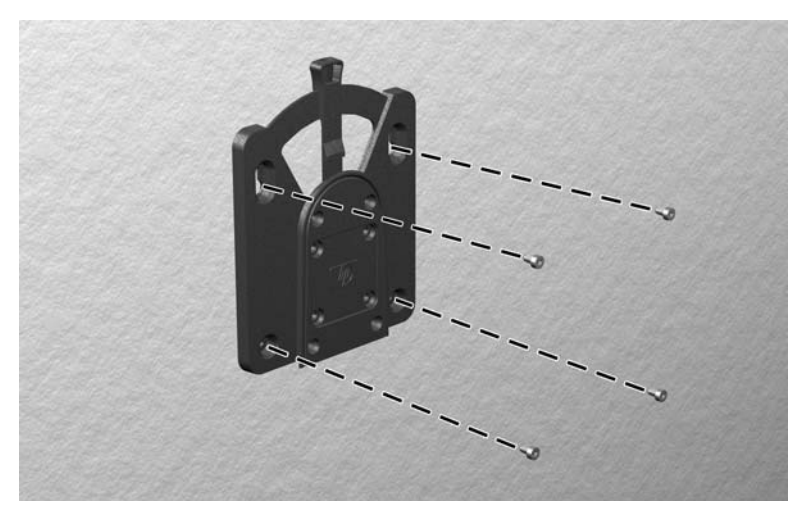

<span id="page-16-0"></span>**3.** Faites glisser le côté du dispositif de montage fixé au client léger (1) vers l'autre côté du dispositif de montage (2) sur le périphérique où vous souhaitez installer le client léger. Un « clic » se fait entendre lorsque les deux parties sont bien fixées.

**Figure C-4** Fixation du client léger

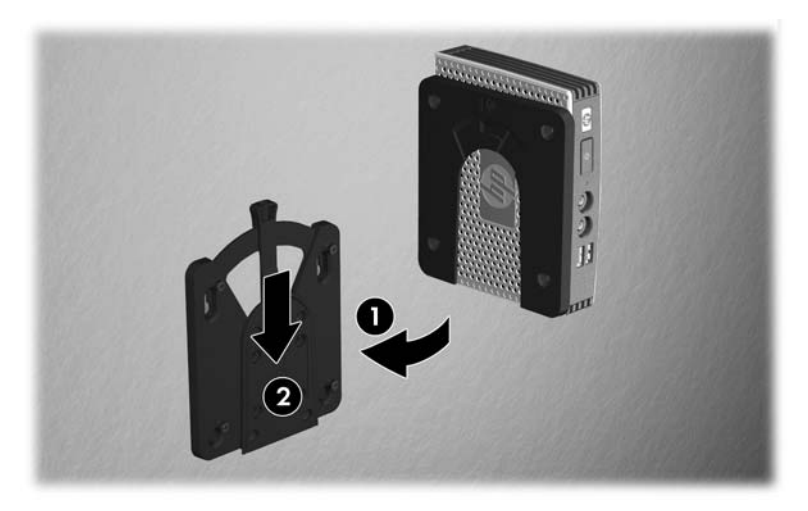

- **REMARQUE :** Une fois fixé, HP Quick Release se verrouille automatiquement en position. Pour enlever le client léger, il vous suffit de faire glisser le levier d'un côté.
- **ATTENTION :** Pour garantir un fonctionnement correct de HP Quick Release et un raccordement sécurisé de tous les éléments, vérifiez que le levier de libération d'un côté du dispositif de montage et l'ouverture arrondie de l'autre côté sont orientés vers le haut.

### **Options de montage prises en charge**

L'illustration ci-dessous représente quelques options prises en charge et non prises en charge pour le support de montage.

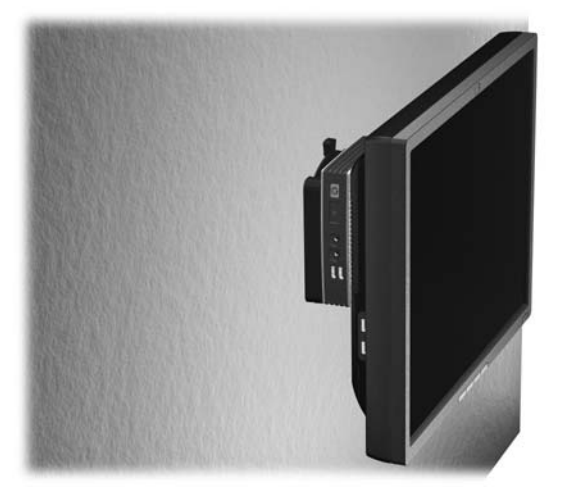

**Figure C-5** Client léger avec écran plat monté sur un mur

**Figure C-6** Client léger installé à l'arrière du support de moniteur

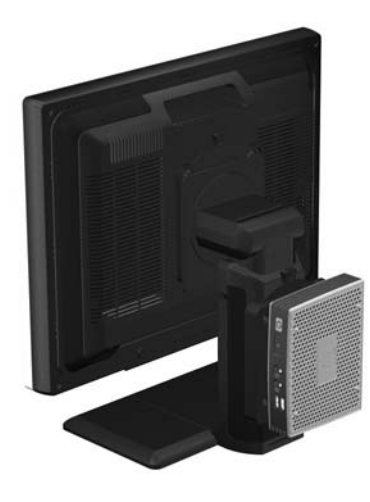

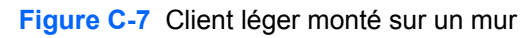

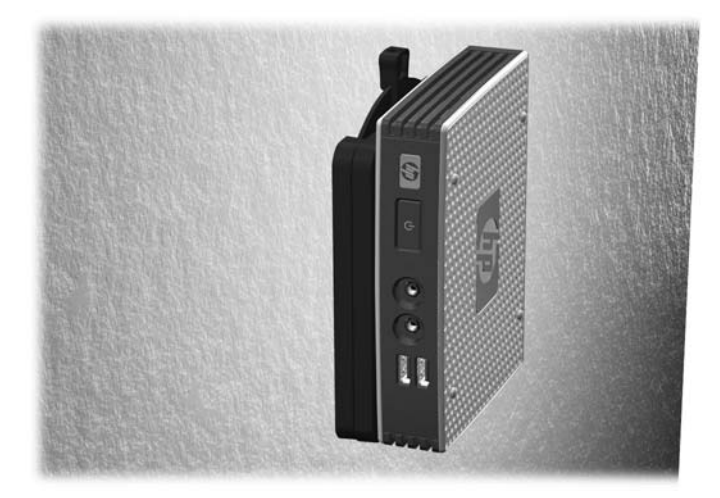

**Figure C-8** Client léger installé sous un bureau

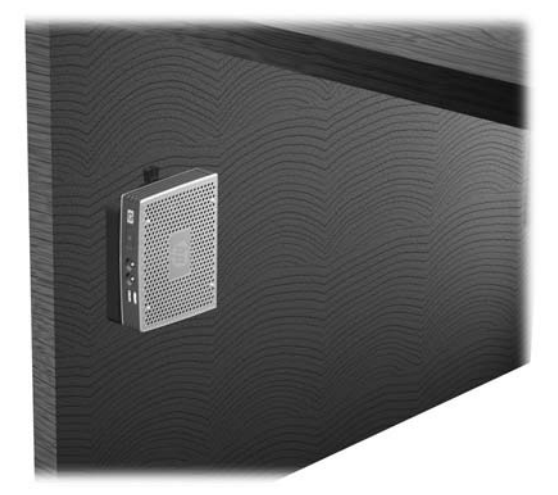

### <span id="page-18-0"></span>**Option de montage non prise en charge**

**ATTENTION :** Le montage non pris en charge d'un client léger pourrait entraîner un dysfonctionnement de HP Quick Release et endommager le client léger et/ou un autre équipement.

N'installez pas le client léger sur un socle de moniteur à écran plat entre l'écran et le socle.

Figure C-9 Position de montage non prise en charge : client léger entre le socle et le moniteur

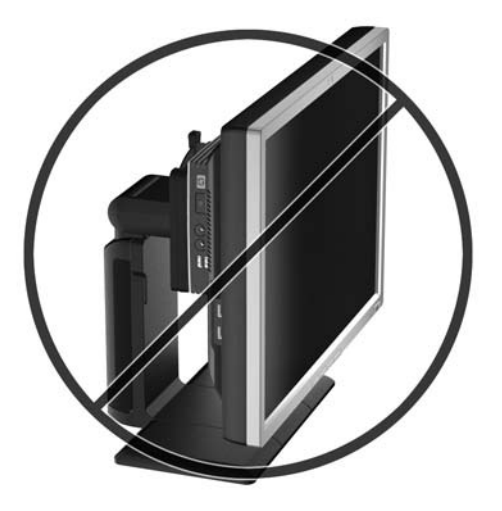

## <span id="page-19-0"></span>**D Fonctionnement du client léger**

## **Entretien courant du client léger**

Pour maintenir le client léger dans de bonnes conditions, suivez les recommandations suivantes :

- Ne faites jamais fonctionner le client léger lorsque son panneau extérieur est retiré.
- Protégez le client léger de l'humidité, des rayons directs du soleil et des températures extrêmes. Pour plus d'informations sur les plages de températures et d'humidité recommandées pour le client léger, reportez-vous à la section [Caractéristiques techniques à la page 6.](#page-11-0)
- Gardez tout récipient contenant un liquide à l'écart de l'ordinateur et du clavier.
- Mettez le client léger hors tension et essuyez-en l'extérieur avec un chiffon doux que vous humidifiez si nécessaire. Les produits d'entretien ménager pourraient ternir ou abîmer la finition de l'ordinateur.

### **Orientations prises en charge**

Le client léger HP peut être installé dans les positions suivantes.

**ATTENTION :** Vous devez vous conformer aux orientations prises en charge de HP pour garantir le bon fonctionnement des clients légers.

**Figure D-1** Position horizontale

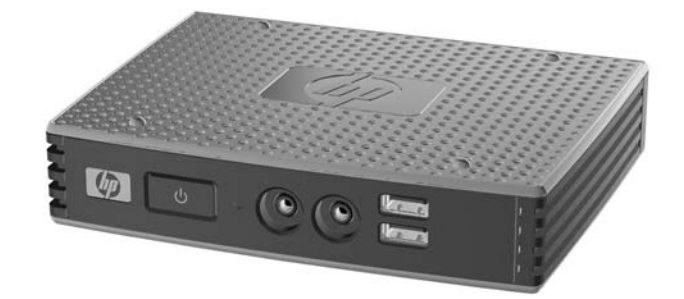

**ATTENTION :** Si votre client léger n'est pas monté, l'orientation horizontale est la seule orientation prise en charge.

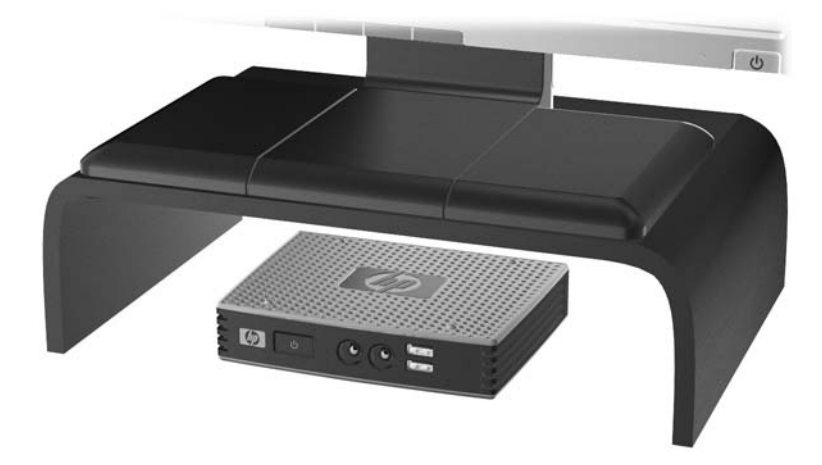

**Figure D-2** Sous le moniteur à une distance d'au moins 2,5 cm.

## <span id="page-21-0"></span>**Orientation non prise en charge**

Le client léger HP ne peut pas être installé dans les positions suivantes :

**ATTENTION :** L'installation non prise en charge des clients légers pourrait entraîner un dysfonctionnement et/ou endommager les périphériques.

Les clients légers nécessitent une ventilation appropriée pour maintenir une température raisonnable. N'obstruez pas les aérations.

Ne placez pas les clients légers dans un tiroir ou autres endroits fermés. Ne posez pas de moniteur ou tout autre objet sur le client léger. Les clients légers nécessitent une ventilation appropriée pour maintenir des températures de fonctionnement raisonnables.

**Figure D-3** Ne placez pas les clients légers dans des tiroirs ou autres enceintes fermées

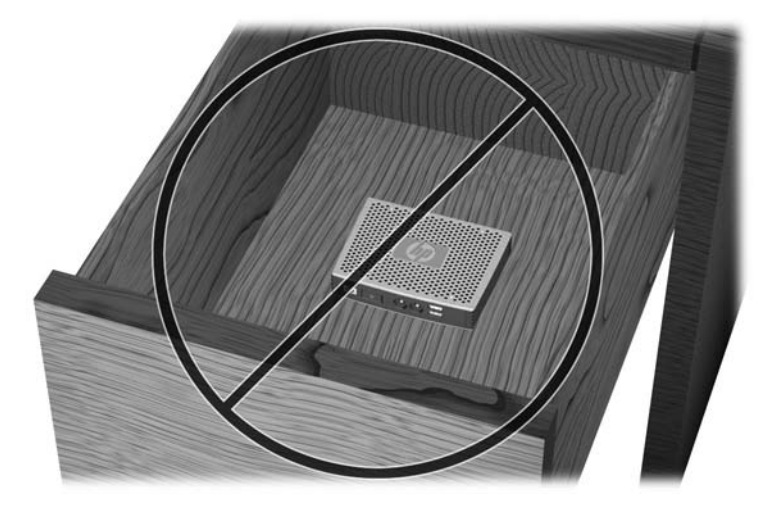

**Figure D-4** Ne posez pas de moniteur sur le client léger

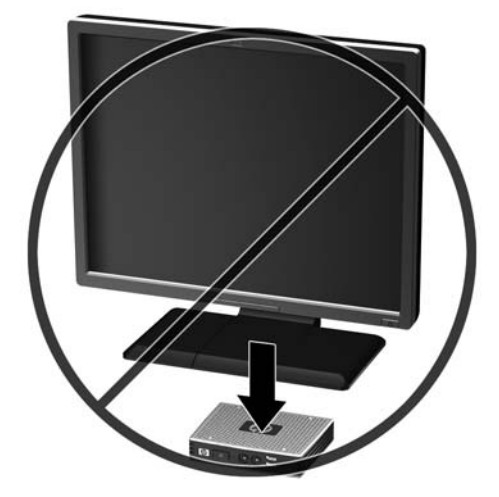

## <span id="page-22-0"></span>**E Décharge électrostatique**

Les décharges d'électricité statique provoquées par un doigt ou tout autre élément conducteur sont susceptibles d'endommager les cartes système ou d'autres périphériques sensibles à l'électricité statique. Ce type de dégât peut diminuer la durée de vie du périphérique.

### **Précautions relatives à l'électricité statique**

Afin d'éviter tout risque de dommage électrostatique, prenez les précautions suivantes :

- Évitez tout contact avec les éléments, transportez-les et stockez-les dans des emballages antistatiques.
- Gardez les éléments sensibles à l'électricité statique dans leurs boîtes jusqu'à ce qu'ils soient intégrés à des postes de travail sans électricité statique.
- Posez les éléments sur une surface reliée à la terre avant de les déballer.
- Evitez de toucher les broches, fils conducteurs et circuits.
- Veillez à toujours être relié à la terre lorsque vous touchez un élément ou un dispositif sensible à l'électricité statique.

### **Méthodes de mise à la terre**

Il existe plusieurs méthodes de mise à la terre. Appliquez au moins l'une de celles indiquées cidessous lorsque vous installez ou manipulez des éléments sensibles :

- Utilisez un bracelet électrostatique relié par un conducteur de terre au châssis du client léger. Les bracelets antistatiques sont des bracelets flexibles présentant une résistance de 1 mégohm ±10 % au niveau des fils de terre. Pour une mise à la terre optimale, veillez à maintenir le bracelet serré contre la peau.
- Lorsque vous travaillez debout sur une station de travail stationnaire, protégez les talons ou les pointes de vos chaussures par des bandes antistatiques. Portez ce type de bande aux deux pieds lorsque vous vous trouvez sur un sol ou un revêtement particulièrement conducteur.
- Utilisez des outils à champ conducteur.
- Utilisez une trousse d'entretien équipée d'un tapis antistatique pliable.

Si vous ne disposez d'aucun des équipements suggérés pour une mise à la terre correcte, contactez votre revendeur ou mainteneur agréé HP.

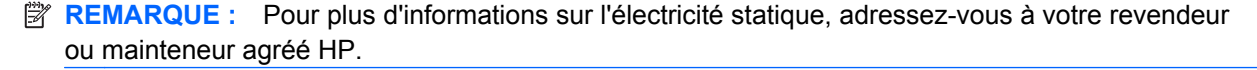

## <span id="page-23-0"></span>**F Préparation au transport**

### **Préparation du transport**

Suivez les recommandations suivantes lorsque vous préparez l'expédition du client léger :

- **1.** Éteignez le client léger et ses périphériques externes.
- **2.** Débranchez le câble d'alimentation de la prise secteur, puis du client léger.
- **3.** Débranchez les composants du système et les périphériques externes de leur source d'alimentation, puis du client léger.
- **4.** Emballez les composants du système ainsi que les périphériques externes dans leur emballage d'origine ou dans un emballage similaire suffisamment protégé.
- **REMARQUE :** Pour connaître les plages environnementales hors fonctionnement, reportezvous à la section [Caractéristiques techniques à la page 6.](#page-11-0)

### **Informations importantes relatives aux réparations**

Quelle que soit la situation, retirez et conservez toutes les options externes avant de renvoyer le client léger à HP pour réparation ou échange.

Dans les pays où existe un service de réparation consistant à renvoyer la même unité au client, HP s'efforcera de renvoyer l'unité réparée avec la même mémoire interne et la même mémoire flash que celles envoyées.

Dans les pays où un tel service n'existe pas, toutes les options internes doivent être retirées et gardées en lieu sûr comme les options externes. Le client léger devrait être restauré dans sa **configuration initiale** avant d'être retourné à HP pour réparation.

## <span id="page-24-0"></span>**Index**

#### **A**

antivol, installation [8](#page-13-0)

#### **C**

caractéristiques techniques alimentation [6](#page-11-0) altitude [6](#page-11-0) client léger [6](#page-11-0) courant nominal de sortie [7](#page-12-0) dimensions [6](#page-11-0) humidité [6](#page-11-0) humidité relative [6](#page-11-0) matériel [6](#page-11-0) poids [6](#page-11-0) puissance de sortie [6](#page-11-0) température [6](#page-11-0) caractéristiques techniques d'alimentation [6](#page-11-0) caractéristiques techniques d'altitude [6](#page-11-0) caractéristiques techniques d'humidité [6](#page-11-0) caractéristiques techniques d'humidité relative [6](#page-11-0) caractéristiques techniques de puissance de sortie [6](#page-11-0) caractéristiques techniques de température [6](#page-11-0) caractéristiques techniques matérielles [6](#page-11-0) compartiment USB sécurité [8](#page-13-0) compartiment USB sécurisé emplacement [2](#page-7-0) connecteur parallèle [3](#page-8-0) courant nominal de sortie [7](#page-12-0)

#### **D**

dimensions [6](#page-11-0)

#### **E**

électricité statique [17](#page-22-0) éléments panneau arrière [3](#page-8-0) panneau avant [2](#page-7-0)

éléments du panneau arrière [3](#page-8-0) éléments du panneau avant [2](#page-7-0) emplacement des connecteurs PS/ 2 [3](#page-8-0) emplacement de sortie de ligne audio [3](#page-8-0) emplacement du bouton marche/ arrêt [2](#page-7-0) emplacement du connecteur d'alimentation [3](#page-8-0) emplacement du connecteur d'interface série [3](#page-8-0) emplacement du connecteur de casque [2](#page-7-0) emplacement du connecteur de microphone [2](#page-7-0) emplacement du connecteur DVI- $\sqrt{3}$ emplacement du connecteur Ethernet [3](#page-8-0) emplacement du connecteur RJ-45 [3](#page-8-0) emplacement du voyant d'activité flash [2](#page-7-0) emplacement du voyant d'alimentation [2](#page-7-0) entretien courant [14](#page-19-0)

#### **F**

fente d'acheminement des câbles [3](#page-8-0) fente sécurisée d'acheminement des câbles [3](#page-8-0)

### **H**

HP Quick Release [9](#page-14-0)

### **I**

installation câble antivol [8](#page-13-0) client léger sur HP Quick Release [9](#page-14-0) HP Quick Release [9](#page-14-0) pieds protecteurs [4](#page-9-0)

#### **M**

méthodes de mise à la terre [17](#page-22-0) montage du client léger [9](#page-14-0)

#### **N**

numéro de série, emplacement [5](#page-10-0)

#### **O**

option de montage non prise en charge [13](#page-18-0) options [1,](#page-6-0) [8](#page-13-0) options de montage à l'arrière du socle du moniteur [11](#page-16-0) avec l'écran plat sur un mur [11](#page-16-0) sous un bureau [11](#page-16-0) sur un mur [11](#page-16-0) options de montage prises en charge [11](#page-16-0) orientations non prises en charge dans un tiroir [16](#page-21-0) sous un moniteur [16](#page-21-0) orientations prises en charge horizontale [14](#page-19-0) sous le socle du moniteur [14](#page-19-0) verticale [14](#page-19-0) orifices de montage, VESA [4](#page-9-0) orifices de montage VESA [4](#page-9-0)

#### **P**

pieds, installation [4](#page-9-0) pieds protecteurs, installation [4](#page-9-0) poids [6](#page-11-0) ports USB emplacement [2,](#page-7-0) [3](#page-8-0) position horizontale [4](#page-9-0) position horizontale [4,](#page-9-0) [14](#page-19-0) position verticale [14](#page-19-0) précautions HP Quick Release [11](#page-16-0) montage du client léger [13](#page-18-0)

orientation du client léger [14](#page-19-0), [16](#page-21-0) ventilation [16](#page-21-0) préparation au transport [18](#page-23-0) prévention de l'électricité statique [17](#page-22-0)

### **Q**

Quick Release [9](#page-14-0)

### **R**

réparations [18](#page-23-0)

### **S**

sécurité [8](#page-13-0) sites Web HP [1](#page-6-0) Sortie VGA [3](#page-8-0)